# **Bus Type Stepper Motor Drive SSD2505PC**

# **User Manual V1.0**

**Shenzhen YAKO Automation Technology Co., Ltd.**

**Add: Languang Technology & Science Park, Nanshan District, Shenzhen, P.R. China.**

**Tel**:**0755-86571196 Fax**:**0755-86142266**

**Web**:**www.yankong.com**

# **Content**

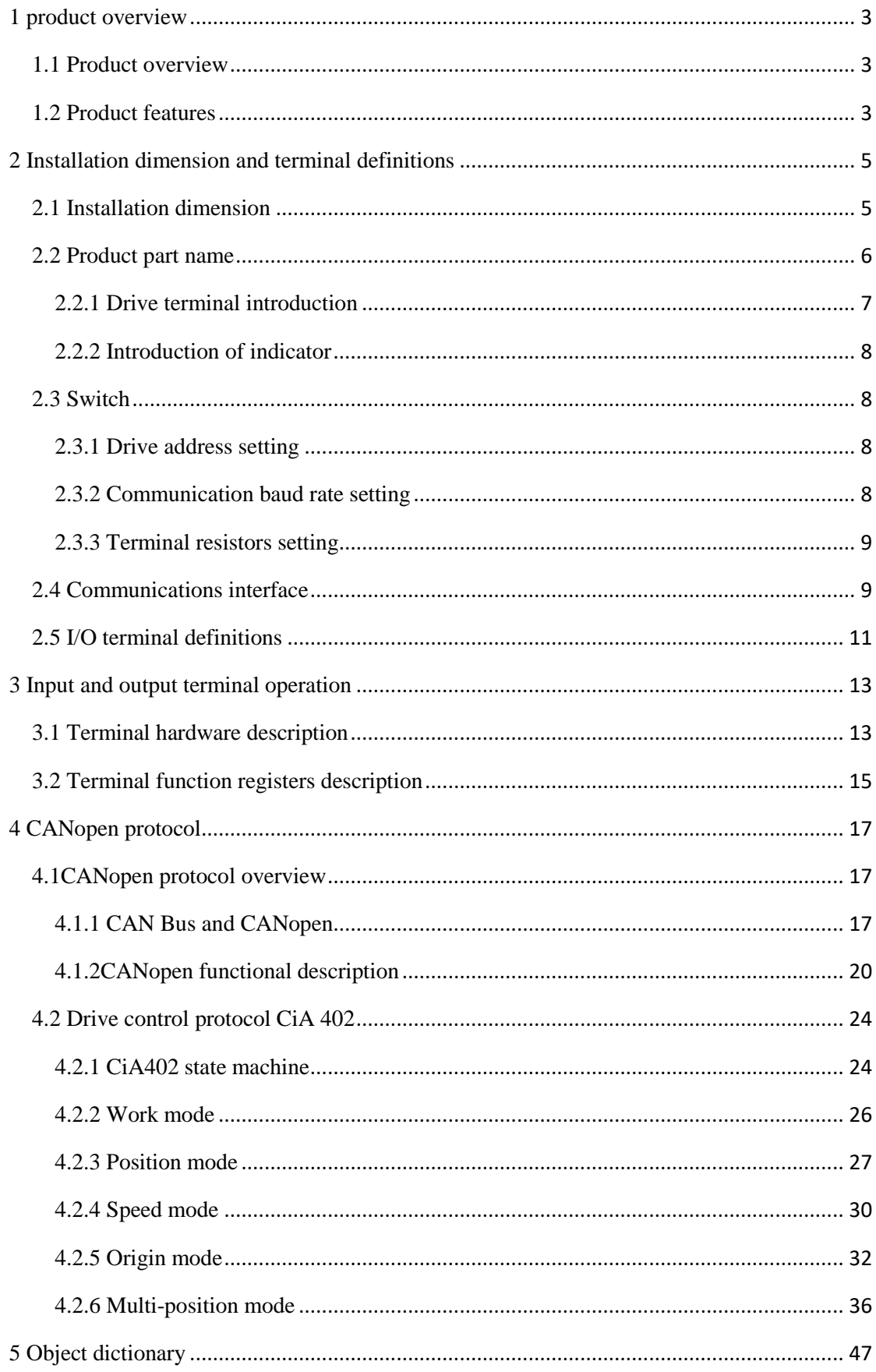

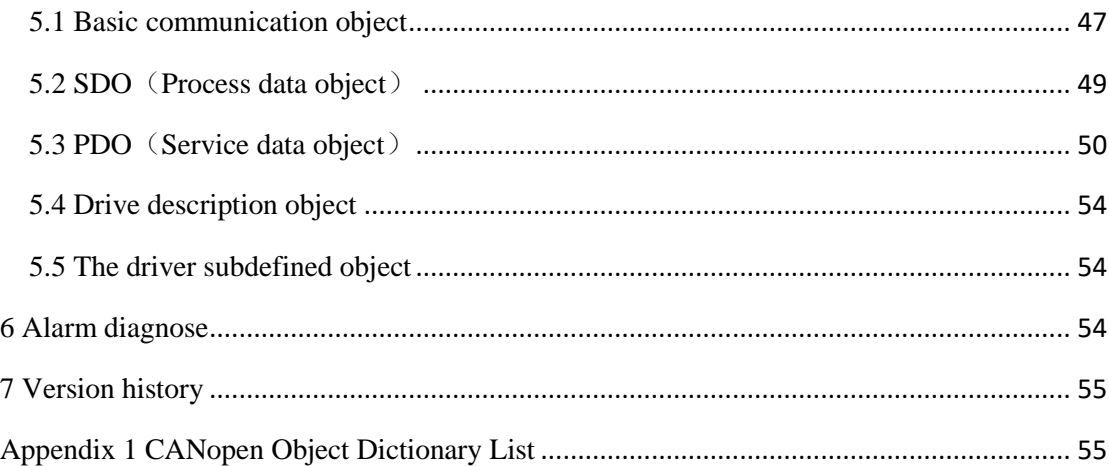

# <span id="page-3-0"></span>**1 product overview**

### <span id="page-3-1"></span>**1.1 Product overview**

SSD2505PC Bus type stepping motor drive added bus communication and single-axis controller functions to the traditional close-loop stepping drive. Bus communication use CAN bus interface, supports CANopen Protocol CiA301 and CiA402.

# <span id="page-3-2"></span>**1.2 Product features**

- 32 bit DSP control technology, low noise/vibration with excellent stability and low cost
- CAN-Bus, support standard CANopen protocol, mounting 127 devices the most
- Remote control and effectively slove loss of pulses in interference environment
- Users can set current, microstep and and lock current by bus; Control motor start-stop and the real-time status query
- Built-in single-axis controller and digital drive function, supporting position control, speed control and multi-position control mode
- Supports position control, speed control and multi-position mode
- 2 photoelectric isolation programmable high-speed differential

input terminal, controlled motor start and stop by external signals

- 5 programmable photoelectric isolation input terminal to receive external control signal, realize drive enable, start-stop, emergency stop, position limit and other functions
- 3 photoelectric isolation programmable output terminal, output drive status and control signals
- 16 constant-torque microstep settings, 40,000 microsteps the highest
- Smooth, accurate current control, less heat
- When step pulse stop over 200ms, automaticly halve motor current
- Excellent stability in low frequency, small microstep setting
- Input voltage range: DC24~50V
- Overvoltage, undervoltage, overcurrent protection

# <span id="page-5-0"></span>**2 Installation dimension and terminal definitions**

# € ◉  $\overline{\bigcirc}$  $\overline{\circ}$ OС 118  $\overline{11}$  $\circledcirc$  $^{\circ}$  $\circledcirc$ ╣  $\bigcirc$  $\bigcirc$  $4.5$ 76  $3.7$ 8.5 33

# <span id="page-5-1"></span>**2.1 Installation dimension**

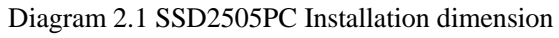

# <span id="page-6-0"></span>**2.2 Product part name**

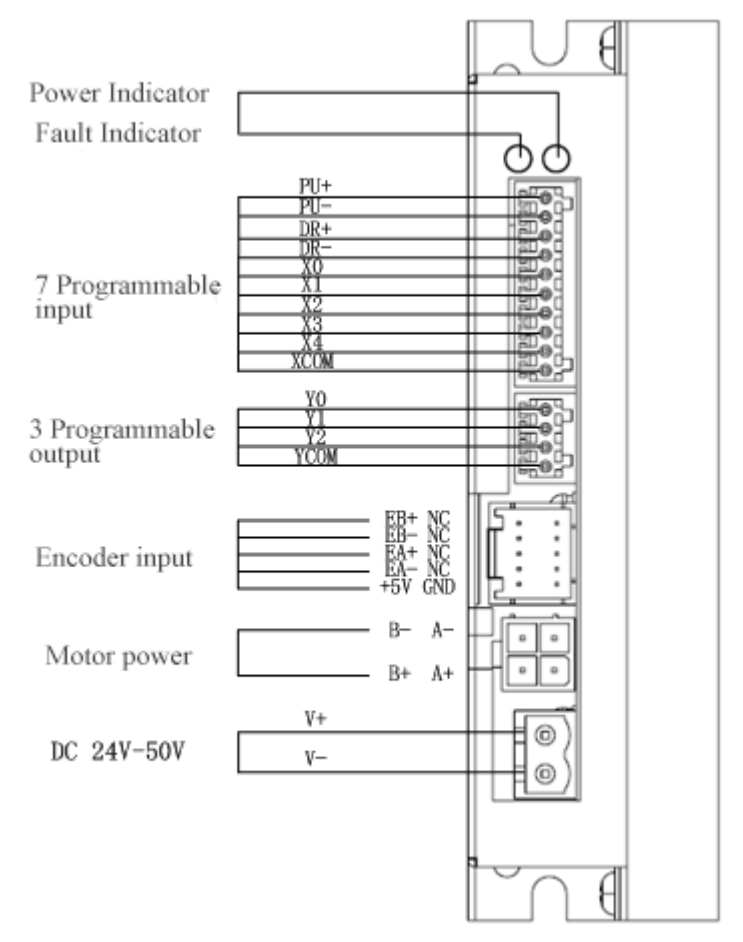

Diagram 2.2 SSD2505PC side terminal schematic

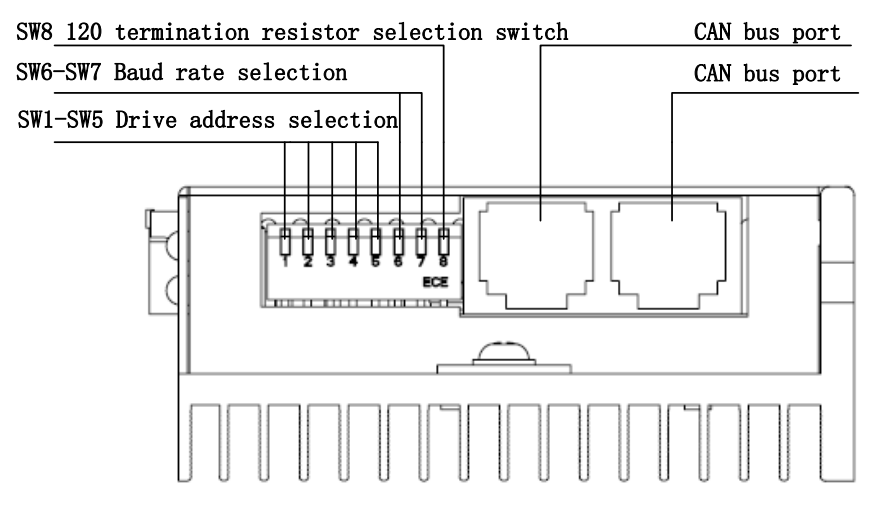

Diagram 2.3 SSD2505PC top terminal schematic

# <span id="page-7-0"></span>**2.2.1 Drive terminal introduction**

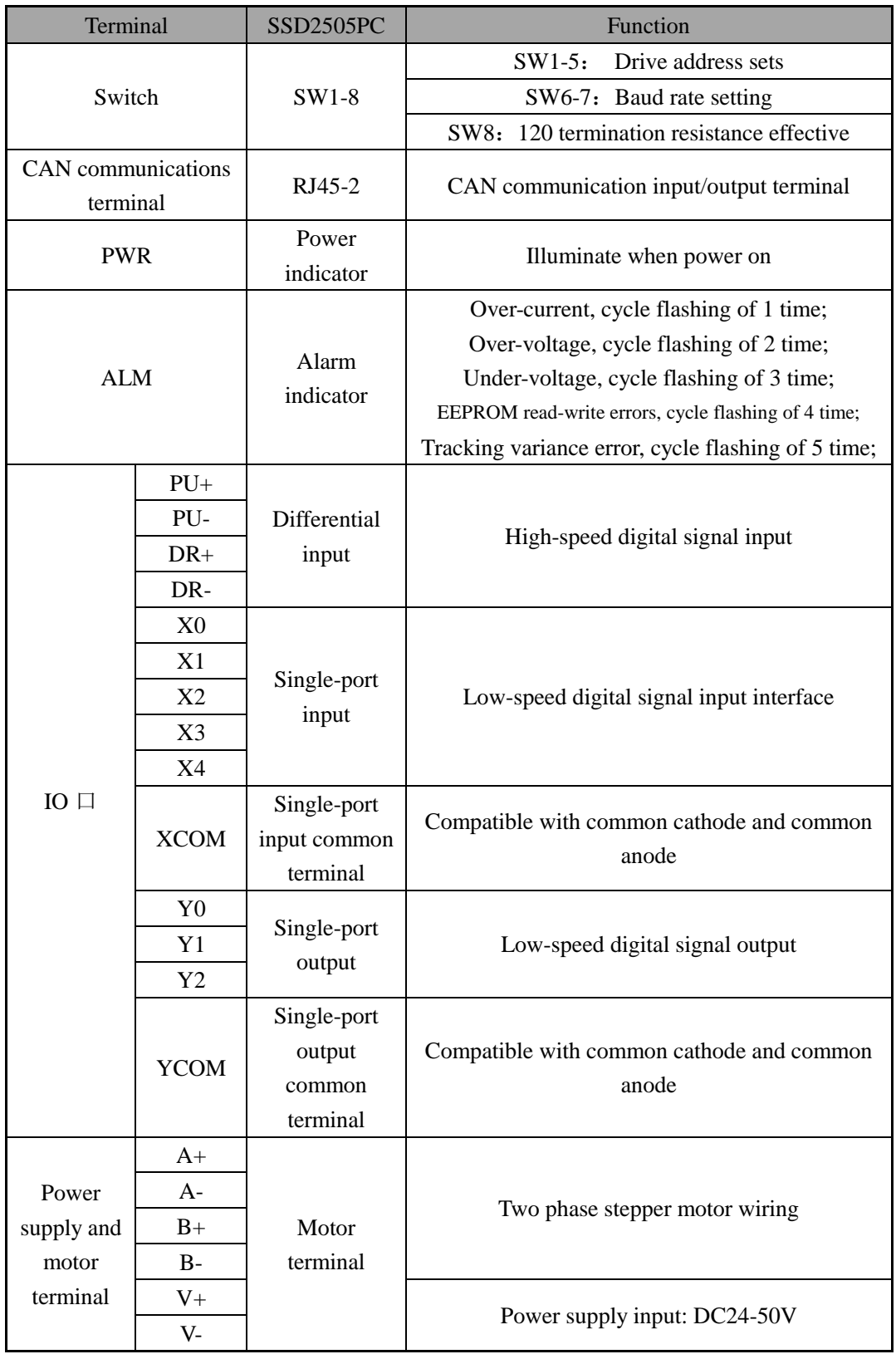

#### Table 2.1 Drive terminal

Note: for the drive terminal actual locations, please see instructions on the drive shell;

# <span id="page-8-0"></span>**2.2.2 Introduction of indicator**

Table 2.2 Indicator definitions

![](_page_8_Picture_192.jpeg)

## <span id="page-8-1"></span>**2.3 Switch**

## <span id="page-8-2"></span>**2.3.1 Drive address setting**

With CAN Bus, user can simultaneously control up to 32 SSD2505PC drive. Drive address is set by 5 switches. Address setting range is 0~31, but address 0 was reserved for system. When the drive address need to be set higher than 31, PC debugging software is required, and SW1~SW5 must set to OFF.

|            |                 | ~                |                 |                 |             |  |  |
|------------|-----------------|------------------|-----------------|-----------------|-------------|--|--|
| SW5        | SW <sub>4</sub> | SW3              | SW <sub>2</sub> | SW <sub>1</sub> | Address     |  |  |
| <b>OFF</b> | <b>OFF</b>      | <b>OFF</b>       | <b>OFF</b>      | <b>OFF</b>      | User define |  |  |
| <b>OFF</b> | <b>OFF</b>      | <b>OFF</b>       | <b>OFF</b>      | ON              |             |  |  |
| <b>OFF</b> | <b>OFF</b>      | <b>OFF</b><br>ON |                 | <b>OFF</b>      | 2           |  |  |
| .          |                 |                  |                 |                 |             |  |  |
| .          |                 |                  |                 |                 |             |  |  |
| <b>ON</b>  | <b>ON</b>       | <b>ON</b>        | <b>ON</b>       | <b>OFF</b>      | 30          |  |  |
| ON         | ON              | ON               | ON              | <b>ON</b>       | 31          |  |  |

Table 2.3 Drive address setting

# <span id="page-8-3"></span>**2.3.2 Communication baud rate setting**

Table 2.4 Communication baud rate setting

| SW7 | SW6 | Baud rate / Communication<br>distances $(m)$     |  |  |
|-----|-----|--------------------------------------------------|--|--|
| n   | ЭN  | $125 \text{ kbit/s} / 500 \text{ (m)}$ (Default) |  |  |

| OΝ  | OFF | $250$ kbit/s / $250$ (m) |
|-----|-----|--------------------------|
| OFF | OΝ  | 500 kbit/s / 100 $(m)$   |
| OFF | OFF | 1Mbit/s $/25$ (m)        |

Table 2.5 Customize baud rates

![](_page_9_Picture_184.jpeg)

Note: When the communication baud rate in Table 2.4 can not meet the requirements, communication baud rate register can be customized through host computer, and SW6, SW7 should all turn to ON, the default baud rate is 125 Kbit/s;

Table 2.5 gives the longest theory communication distance for different communication baud rate.

### <span id="page-9-0"></span>**2.3.3 Terminal resistors setting**

The user can use this bit to select whether the communication end is connected with the 120 terminal resistor, which is determined according to application. Under normal circumstances, only main station and the last slave station need to be connected with  $120\Omega$  terminal resistor.

Table 2.6 120Ω terminal resistance select SW8 120Ω terminal resistance select bit OFF Invalid ON Valid

# <span id="page-9-1"></span>**2.4 Communications interface**

CAN communication protocol mainly describes the information transmission between devices. The definition of CAN layer is the same with Open System Interconnection (OSI) model, each layer communicate

with the same layer of another device, the actual communication occurs in adjacent two layers of each device, and the device only interconnect through the physical layer of physical media, CAN standard defines the model of data link layer of the bottom two layers and physical layer. CAN bus physical layer is not strictly defined, can use a variety of physical media such as twisted pair fiber, the most commonly used is twisted pair signal, the use of differential voltage transmission, two signal lines are called CAN\_H and CAN\_L, static are around 2.5V, at this time the state is logic 1, can also be called the hidden position. If CAN\_H higher than CAN\_L said logic 0, called the show position, this time the voltage is usually CAN  $H = 3.5V$  and CAN  $L = 1.5V$ , show position is priority in competition.

SSD2505PC driver provides side by side two CAN bus communication interface, communication interface using standard RJ45 socket. RJ45 socket shown in Figure 2.4 has 8 pins, including pins 1, 2 for CANH, CANL communication line, pin 5 for the common ground, other pins are not used, pay attention to the communication cable, please use shielded twisted pair , And grounding well to ensure communication stability.

![](_page_10_Figure_2.jpeg)

![](_page_11_Picture_307.jpeg)

#### Figure 2.4 RJ45 Interface

#### Table 2.7 RJ45 PIN definition

# <span id="page-11-0"></span>**2.5 I/O terminal definitions**

![](_page_11_Picture_308.jpeg)

![](_page_11_Picture_309.jpeg)

![](_page_12_Picture_259.jpeg)

Note: The drive can be controlled through the CANopen instruction or external pulse signals. In the external pulse-direction control mode, the input terminal signal: 6. Motor enable signal; 7. Motor release signal; 8. Alarm clear signal; 9 . Function code restore to factory signal is valid, other input signal is invalid. Output terminal signal: 1. Alarm signal; 4. Motor running status signal; 5. Position reached signal, other output signal is invalid;

| <b>Description</b>                                                                               | <b>Function</b>                                                                                                    |  |  |  |  |
|--------------------------------------------------------------------------------------------------|----------------------------------------------------------------------------------------------------|--|--|--|--|
| $\textcircled{\scriptsize{1}}$<br>signal (only for high-speed<br>Pulse<br>differential terminal) | External pulses signal, valid in external<br>pulse-direction (P/D) or<br>double-pulse<br>control mode;             |  |  |  |  |
| Direction signal (only for high-speed<br>$^{\circledR}$<br>differential terminal)                | External direction signal, valid in external<br>pulse-direction (P/D) or double-pulse control<br>mode:             |  |  |  |  |
| $\circledS$<br>Origin signals                                                                    | Connect with origin point sensor                                                                                   |  |  |  |  |
| $\circled{4}$<br>Forward limit signal                                                            | Connect with position limit sensor                                                                                 |  |  |  |  |
| $\circledS$<br>Backward limit signal                                                             | Connect with position limit sensor                                                                                 |  |  |  |  |
| $\circled6$<br>Motor enable signal                                                               | Enable signal, the motor enter to locked state                                                                     |  |  |  |  |
| $\circled7$<br>Motor release signal                                                              | Release signal, the motor is released                                                                              |  |  |  |  |
| $\circledR$<br>Alarm clear signal                                                                | EEPROM Read/write error, communication<br>error recovery;<br>Over-voltage and under-voltage automatic<br>recovery; |  |  |  |  |
| $\circledS$<br>Function code<br>factory<br>restore<br>to<br>setting signal                       | Function code restore to factory settings                                                                          |  |  |  |  |
| $\circledR$<br>Stop signal                                                                       | Motor decelerate stops;                                                                                            |  |  |  |  |
| $\textcircled{\scriptsize{1}}$<br>Emergency stop signal                                          | Motor stops immediately                                                                                            |  |  |  |  |
| $\left( \overline{12}\right)$<br>Position mode control                                           | Set motion according to function code<br>$0x20 - 0x25;$                                                            |  |  |  |  |
| (13)<br>Speed mode control                                                                       | Set motion according to function code<br>$0x20 - 0x23$ ;                                                           |  |  |  |  |
| (14)<br>JOG+ Point movement                                                                      | Set forward motion according to function code<br>$0x20 - 0x23$ ;                                                   |  |  |  |  |

Table 2.9 I/O terminal functional description

![](_page_13_Picture_165.jpeg)

# <span id="page-13-0"></span>**3 Input and output terminal operation**

# <span id="page-13-1"></span>**3.1 Terminal hardware description**

SSD2505PC drive provides a 5-channel opto-isolated programmable input interface, compatible with common cathode/anode connect, 2 differential signal input.

2 differential signal internal high-speed optocoupler isolation, can be configured for external pulse-direction or double pulse control, can also be configured for ordinary differential input terminals, the input signal voltage of 5V. When input signal voltage is higher than 5V, need to add a resistor to limit current ( Such as the input signal is 24V, it is needed to add  $2 \sim 3K$  resistor).

5 (X0-X4) programmable input signal and external control terminal through the optocoupler isolation, the driver is compatible with the common cathode/anode connection, which is shown in Figure 3.1. In order to ensure the reliability of the drive internal optocoupler conduction, requiring the controller to provide the drive with current at least 10mA. The drive has been integrated into the internal optocoupler current limiting resistor, the input signal voltage is 24V, the electrical wiring diagram is as follows (when the common signal is higher than 24V, it is needed to string into a current limit resistor):

![](_page_14_Figure_1.jpeg)

Figure 3.1 Input connection reference circuit

X0-X4 Input pulse width should be greater than 10ms, otherwise the drive may not respond normally. X0-X4 timing diagram figure 3.2 as below.

![](_page_15_Figure_0.jpeg)

Figure 3.2 X0-X4 Timing diagram

After each power-up of the drive, X0-X4 defaults to be unspecified state, and the input signal is invalid. The user can configure the X0-X4 input function via bus.

SSD2505PC driver provides three optocoupler isolation output terminals, support NPN wiring and PNP wiring, support high/low voltage effective controller.

![](_page_15_Figure_4.jpeg)

Figure 3.3 Y0-Y3 Output terminals internal circuit

## <span id="page-15-0"></span>**3.2 Terminal function registers description**

SSD2505PC driver can set I/O port function settings by CANopen bus protocol, and set terminal high/low voltage effective, register for control terminal function setting are shown in Table 3.1.

Table 3.1 Terminal function control registers

![](_page_16_Picture_362.jpeg)

![](_page_17_Picture_221.jpeg)

# <span id="page-17-0"></span>**4 CANopen protocol**

# <span id="page-17-1"></span>**4.1CANopen protocol overview**

# <span id="page-17-2"></span>**4.1.1 CAN Bus and CANopen**

CAN is the abbreviation of Controller Area Network, that is, the

controller local area network. Created by the German BOSCH company for the car monitoring and control, the application of CAN is no longer limited to the automotive industry, and also to the process industry, machinery industry, robotics, CNC machine tools, medical equipment and sensors and other fields.

Compared to other bus type, CAN Bus has the following characteristics:

 $(1)$  Multi unints control: when the bus is idle, all units can start sending messages. When multiple units begin sending at the same time, high-priority ID Unit can obtaine the right to send message.

 $(2)$  Communication speed: According to the size of the entire network, you can set the appropriate communication speed, CAN bus support up to 1Mbit / s communication speed.

 $(3)$  Communication verification: CAN protocol using CRC, and can provide the corresponding error handling function to ensure the reliability of data communications.

 $(4)$  Error detection, notification and recovery: All units can detect errors, and the unit that detected the error will immediately informs all other units at the same time. At the same time, CAN bus can judge the type of error, when a continuous data error occurs on the bus, the unit which cause the fault can be isolated from the bus.

The CAN bus communication interface defined the physical and data

18

link layer functions of the CAN protocol, but it does not define the application layer. It is not complete and requires a high level protocol to define how to use the 11/29 bit identifier COB-ID and 8 bytes of data in the CAN message, therefore, SSD2505PC introduced CANopen communication protocol.

The CANopen protocol is one of the standards defined by CAN-in-Automation (CiA) and has been widely recognized shortly after its release. Especially in Europe, the CANopen protocol is considered to be a leading position in CAN-based industrial systems.

The CANopen protocol consists of a series of sub-protocols, which are divided into communication sub-protocols and device sub-protocols. The communication sub-protocol presents the concept of the object dictionary and defines the objects and parameters of the communication sub-protocol area in the object dictionary. Each CANopen device must adhere to the communication sub-protocol at least, and on the basis of the communication sub-protocol, the device sub-protocol is expanded according to the field of different industry or equipment applications. CiA301 is the most basic communication sub-protocol, which regulates the CANopen network framework and defines the communication and behavioral specifications between different CANopen devices. The SSD2505PC supports the CiA 301 communication sub-protocol and the CiA 402 device sub-protocol for the drive.

### <span id="page-20-0"></span>**4.1.2CANopen functional description**

#### **1. Object dictionary**

The object dictionary (OD: Object Dictionary) is the core concept of CANopen, and every CANopen device in the network has an object dictionary. An object dictionary is a collection of ordered data objects that describe all communication and device parameters for the device and determine the position in object dictionary by a 16-bit index and an 8-bit subindex. The contents of the SSD2505PC object dictionary are described in detail in Appendix 1.

#### **2. Message format**

As an application layer protocol for the CAN bus, the CANopen protocol mainly defines the arbitration field (11 bits) and the data field (up to 8 bytes) in the CAN message.

![](_page_20_Figure_5.jpeg)

Among them, in the CANopen protocol, the 11-bit arbitration bits are divided into the upper 4-bit function code (Function Code) and the lower 7-bit node address (Node-ID), called COB-ID (Communication Object Identifier). The structure of the CANopen identifier is shown in the following table. The node address ranges from 1 to 127.

Table 4.1CANopen identifier format

![](_page_21_Picture_248.jpeg)

SSD2505PC supports the following types of CANopen messages:

- PDO (Process Data Object) messages
- SDO (Service Data Object) messages
- NMT (Network Management Object) messages
- SYNC (Synchronisation Object) messages
- EMCY (Emergency Object) messages

The following table shows the function codes of the various messages predefined in the communication sub-protocol CiA301 and the corresponding COB-ID.

| $\epsilon$ random code of the commutations objects and $\epsilon$ or $\epsilon$ |                      |               |  |  |  |  |  |
|---------------------------------------------------------------------------------|----------------------|---------------|--|--|--|--|--|
| Object                                                                          | <b>Function Code</b> | <b>COB-ID</b> |  |  |  |  |  |
| <b>NMT</b>                                                                      | 0000                 | 0h            |  |  |  |  |  |
| <b>SYNC</b>                                                                     | 0001                 | 80h           |  |  |  |  |  |
| PDO1 $(TX)$                                                                     | 0011                 | 181h-lFFh     |  |  |  |  |  |
| PDO1 $(RX)$                                                                     | 0100                 | 201h-27Fh     |  |  |  |  |  |
| PDO2 $(TX)$                                                                     | 0101                 | 281h-2FFh     |  |  |  |  |  |
| PDO2 (RX)                                                                       | 0110                 | 301h-37Fh     |  |  |  |  |  |
| PDO3 (TX)                                                                       | 0111                 | 381h-3FFh     |  |  |  |  |  |
| PDO3 (RX)                                                                       | 1000                 | 401h-47Fh     |  |  |  |  |  |
| PDO4 $(TX)$                                                                     | 1001                 | 481h-4FFh     |  |  |  |  |  |
| PDO4 $(RX)$                                                                     | 1010                 | 501h-57Fh     |  |  |  |  |  |
| SDO(TX)                                                                         | 1011                 | 581h-5FFh     |  |  |  |  |  |
| SDO (RX)                                                                        | 1100                 | 601h-67Fh     |  |  |  |  |  |
| <b>Heart Beat</b>                                                               | 1110                 | 701h-77Fh     |  |  |  |  |  |

Table 4.2 The function code of the communications objects and COB-ID

#### **3. Service data objects (SDO)**

SDO messages are used to access the object dictionary of the device and configure the devices in the CANopen network. The SDO communication method is based on the client / server model, that is, the messages sent must be confirmed by the receiver. A visitor is called a client, and devices that object dictionary is accessed and responds to read and write request is called a server. The protocol specifies that read the value of the parameter in the object dictionary is called Upload, and change the value of the modified parameter is called Download.

SSD2505PC support fast SDO protocol and ordinary SDO protocol two transmission methods described in CiA301.

#### **4. Process data objects**(**PDO**)

SDO protocol are used for the operation of the object dictionary, processing low real-time requirement data. High real-time requirement data is usually transmitted through the PDO.

The PDO communication method is based on the Producer / Consumer model, where data is sent from one device (producer) to another device (consumer) or many other devices (broadcast mode) and it is transmitted without acknowledgment mode, the data transfer is limited to 1 to 8 bytes. The CANopen device completes reception or transmission by describing two parameters of the PDO: Communication Parameter and Mapping Parameter.

SSD2505PC supports 4 RPDO and 4 TPDO, and described the PDO communication port communication parameters and mapping parameters according to CiA 301 sub-protocol.

#### **5. Network management object**(**NMT**)

NMT network management based on master / slave architecture, the master station can control the slave state machine through the NMT message. When the CANopen device is powered on or reset, the device first enters the Initialization state. After the program is initialized, the device will automatically send a Boot-Up message and then enter the Pre-Operational status automatically. After that, the slave switches different states according to the NMT messages sent from the master station.

#### **6. Synchronization object**(**SYNC**)

The synchronization object (SYNC) provides a reference clock for the network to synchronize devices in the network. SYNC belongs to the producer / consumer communication relationship, the SYNC object is sent by a SYNC producer, and all other devices in the network can receive SYNC. Assume that the device in the network supports synchronous PDO function, then you can use SYNC to achieve multiple devices action at the same time. The COB-ID of the SYNC messages are 0x80, which has a high priority to ensures normal transmission of SYNC. In addition, SYNC packets may not contain data to reduce the amount of data of SYNC messages.

#### **7. Emergency object**(**EMCY**)

The device can report its own internal faults to the CANopen

network via the emergency object (EMCY). EMCY belongs to the producer/consumer communication model, and all devices in the network can consume the message. EMCY messages occupy all 8 bytes of data. Among them, byte 0 and byte 1 are for the error code, the error code corresponds to a variety of error types appears in the device. Byte 2 is the error register, its value is stored in the object dictionary 1001h unit, and corresponds to the various types of malfunction that occured. The contents of byte 3 to byte 7 are manufacturer-defined error fields that can be a specific type of failure. Through the EMCY object, the master station can easily grasp the specific situation of the failure from the slave station.

### <span id="page-24-0"></span>**4.2 Drive control protocol CiA 402**

#### <span id="page-24-1"></span>**4.2.1 CiA402 state machine**

The CiA402 protocol defines the standard state machine for motion control equipment, as well as various operating modes, and their definition in object dictionaries.

The state machine describes the state of the device and the possible drive control sequence. Each step state represents a specific internal or external behavior, and the status of the device also determines which commands can be received.

![](_page_25_Figure_0.jpeg)

Figure 4.1 Drive state machine

## Machine states corresponding to the following table:

Table 4.3 State machine description

![](_page_25_Picture_136.jpeg)

The drive state machine is controlled by bits 0 to bit 3 and bit 7 of

![](_page_26_Picture_341.jpeg)

the control word (object 6040h), as described in the following table:

Table 4.4 Control word the switch state

Each state in the state machine can be displayed by bit0  $\sim$  bit3, bit5,

bit6 of the status word (object 6041h). The details are as follows:

Table 4.5 Status word the switch state

| Status word      |                  |                  |      |          | <b>Status</b>    |                        |
|------------------|------------------|------------------|------|----------|------------------|------------------------|
| Bit <sub>6</sub> | Bit <sub>5</sub> | Bit <sub>3</sub> | Bit2 | Bit1     | Bit <sub>0</sub> |                        |
| $\Omega$         | X                | 0                | 0    | 0        | $\Omega$         | Not ready to switch on |
|                  | X                | $\Omega$         | 0    | $\Omega$ | $\Omega$         | Switch on disabled     |
| $\mathbf{0}$     |                  | $\Omega$         | 0    | $\Omega$ | 1                | Ready to switch on     |
| $\Omega$         | 1                | $\Omega$         | 0    |          |                  | Switched on            |
| $\Omega$         | 1                | $\Omega$         |      |          |                  | Operation enabled      |
| $\Omega$         | $\Omega$         | $\Omega$         |      |          |                  | Quick stop active      |
| $\Omega$         | X                |                  |      |          |                  | Fault reaction active  |
| 0                | X                |                  |      |          |                  | Fault                  |

# <span id="page-26-0"></span>**4.2.2 Work mode**

CANopen sets the drive operating mode with the object 6060h (Mode of Operation) and reflects the current operating mode status of the drive via the object 6061h (Mode of operation display). SSD2505PC currently supports four operating modes: Position Mode, Speed Mode, Origin Mode, Multi- Position Mode. The first three kinds of work modes are described in detail in CiA402, and the multi-position mode is factory

custom mode.

| Index | Sub<br>index | Name            | <b>Type</b> | Attr.     | <b>PDO</b><br>map | Parameter range                                                                                   | Default<br>value |
|-------|--------------|-----------------|-------------|-----------|-------------------|---------------------------------------------------------------------------------------------------|------------------|
| 6060h | $00\,$       | Working<br>mode | <b>I8</b>   | <b>RW</b> | <b>YES</b>        | -1: Multi-Position<br>Mode<br>0: Undefined<br>1: Position Mode<br>3: Speed Mode<br>6: Origin Mode | $\Omega$         |

Table 4.5 Drive working mode

### <span id="page-27-0"></span>**4.2.3 Position mode**

### **1. Process description**

The position mode is realized by trapezoidal acceleration and deceleration curve. The user can set the starting speed (address 200E0010h), the maximum speed (address 60810010h), the acceleration time (address 60830010h), the deceleration time (address 60840010h), the total pulse number (address 607A0020h) parameters by bus to achieve precise position control. The trapezoidal acceleration / deceleration curve is shown in Figure 4.2.

![](_page_27_Figure_6.jpeg)

Figure 4.2 Position mode acceleration and deceleration curve

When the total number of pulses set by the user is too little, the motor may need to be decelerated before accelerating to the maximum speed (not reach the set maximum speed in actual operation). The speed curve is shown in Figure 4.3. The solid line in the figure shows the actual running curve of the motor, and the dotted line is the curve to be accelerated to the set maximum speed. The total number of theoretical pulses is the minimum total number of pulses calculated according to the user setting parameters (start speed, maximum speed, acceleration time, deceleration time). When the total number of pulses set by the user is less than the total number of theoretical pulses, the motor will run as the solid line shown in Figure 4.3.

![](_page_28_Figure_1.jpeg)

Figure 4.3 Position mode acceleration/deceleration curve (not accelerated to the set max speed)

![](_page_28_Picture_138.jpeg)

![](_page_28_Picture_139.jpeg)

![](_page_29_Picture_270.jpeg)

#### **2. Control word and status word**

The control word in position mode is controlled by bit4  $\sim$  bit6, bit8:

![](_page_29_Picture_271.jpeg)

**Note: According to the above table, the absolute position motion command control word is sent as 0x0F-> 0x1F, relative position motion command control word is sent as 0x4F-> 0x5F;**

Status word bit10, bit15 shows the drive status:

![](_page_29_Picture_272.jpeg)

### **3. Example**

For example, the motor according to the parameters (starting speed 10r / min, acceleration time 100ms, deceleration time 100ms, maximum speed 60r / min, the total number of pulses 5000) to realize relative movement.

Assuming that the drive slave station number is 1, the CANopen control command is as follows:

![](_page_30_Picture_276.jpeg)

# <span id="page-30-0"></span>**4.2.4 Speed mode**

### **1. Process description**

The acceleration curve of the speed mode is shown in Figure 4.4. Unlike the position mode, the speed mode only requires three parameters of the initial speed (address 200E0010h), the maximum speed (address 60810010h), the acceleration time (address 60830010h). The motor accelerate to the maximum speed according to the three parameters, then running in constant speed according to the set maximum speed.

![](_page_31_Figure_1.jpeg)

Figure 4.4 Speed mode accelerate curve

![](_page_31_Picture_239.jpeg)

![](_page_31_Picture_240.jpeg)

## **2. Control and status word**

The control word in speed mode is controlled by bit 8:

![](_page_31_Picture_241.jpeg)

Status word bit10, bit12 shows the drive status:

![](_page_31_Picture_242.jpeg)

![](_page_32_Picture_236.jpeg)

#### **3. Example**

For example, the motor rotate according to the parameters (starting speed 10r / min, acceleration time 100ms, deceleration time 100ms, maximum speed 60r / min).

Assuming that the drive slave station number is 1, the CANopen

![](_page_32_Picture_237.jpeg)

![](_page_32_Picture_238.jpeg)

# <span id="page-32-0"></span>**4.2.5 Origin mode**

#### **1. Process description**

SSD2505PC currently has two origin modes. In the back to origin process, it need to use the position limit signal or the origin signal, before using the origin function, please select the position limit signal or the origin signal function of the input terminal according to working mode.

At the same time, the origin function can be triggered by an external I/O or triggered by a communication command. If an external I/O trigger is used, an input terminal must be set as a "origin enable" function.

1) Position limit + origin mode

After receiving the "back to origin enable" command, the drive starts to move with the "back to origin speed (60990110h)" and "back to origin acceleration / deceleration time (609A0010h)". When the rising edge of the origin signal is encountered, motor will decelerate and stop by the setting of "acceleration and deceleration time (609A0010h)", and then motor will reverse its movement. After that, the motor will slowdown to stop after received the decline in the origin signal. After the completion of stop, motor will apply forward movement by the setting of "return to the original query speed (60990210h)". And stop immediately when the rise of the origin signal received. If the "back to origin compensation value (607C0010h)" in the function code is not zero, a certain distance will be adjusted according to the compensation value.

If it's not needed to connect this signal, there's no need for position limit.

![](_page_33_Figure_4.jpeg)

#### 2) Position limit mode + compensation

After receiving the "back to origin enable" command, the drive starts to move with the "back to origin speed (60990110h)" and "back to origin acceleration / deceleration time (609A0010h)". When the rising edge of the origin signal is encountered, motor will decelerate and stop by the setting of "acceleration and deceleration time (609A0010h)", and then motor will reverse its movement. After that, the motor will slowdown to stop after received the decline in the origin signal. After the completion of stop, motor will apply forward movement by the setting of "return to the original query speed (60990210h)". And stop immediately when the rise of the origin signal received. If the "back to origin compensation value (607C0010h)" in the function code is not zero, a certain distance will be adjusted according to the compensation value.

![](_page_34_Figure_3.jpeg)

Figure 4.6 Position limit + compensation back to origin workflow

#### Related object dictionary content:

![](_page_34_Picture_167.jpeg)

![](_page_35_Picture_285.jpeg)

#### **2. Control and status word**

The control word in the back to origin mode is controlled by bit4,

bit8:

![](_page_35_Picture_286.jpeg)

**Note: According to the table, back to origin command control word sent as 0x0F-> 0x1F;**

Status word bit8, bit10 shows the drive status:

![](_page_35_Picture_287.jpeg)

#### **3. Example**

To complete the back to origin work, select the positive position limit + origin mode for the back to origin, back to origin speed 120r / min, back to origin query speed of 60r / min, acceleration and deceleration

time 100ms, the origin is not compensated.

Assuming that the drive slave station number is 1, the CANopen

control instruction is as follows:

![](_page_36_Picture_264.jpeg)

## <span id="page-36-0"></span>**4.2.6 Multi-position mode**

The multi-position mode function is a way of combining a plurality of position segments in a certain order, triggering a motion by a bus command or an external signal to complete a series of positional actions. This function can also be regarded as a combination of the position movements described in section 4.1, except that the user can store parameters of several segment positions in the EEPROM, such as acceleration / deceleration time, total pulse number, etc. To enable these positions section, user only need to provide a trigger signal to complete the work, the work process is described in Figure 4.7.

![](_page_37_Figure_1.jpeg)

Figure 4.7 Multi-position working mode

#### **1. Position segment parameters**

As described above, the user can store the parameters describing a position segment in the EEPROM. Currently, the SSD2505PC supports up to 16 position segments. This section describes the required parameter sets for describing a position segment.

Parameter group describing a position segment:

![](_page_37_Picture_228.jpeg)

### Corresponding CANopen object dictionary content is as follows:

![](_page_37_Picture_229.jpeg)

![](_page_38_Picture_357.jpeg)

![](_page_39_Picture_165.jpeg)

Among the parameters listed above, "the total number of pulses, the running speed, acceleration / deceleration time, running direction" is the same as they are in the position mode. "Wait time" indicates the time interval between two motion segments; "The output terminal setting value at the beginning and end of the segment movement" refers to the output terminals of POUT0  $\sim$  POUT2. If the user configures the Y0  $\sim$  Y2 output terminal functions as  $\text{POUT0} \sim \text{POUT2}$  by software, the output status can be controlled by the above parameters (at least one of the  $Y0 \sim Y2$  is configured as the POUT function).

Control word of multi-position mode control through the bit8, bit11:

![](_page_39_Picture_166.jpeg)

#### **2. Basic mode**

Multi-position mode has two modes of operation which are basic model and trigger mode. The similarity of the two modes of operation is the need to set at least one segment for movement, the main difference is the number of triggers. The basic mode only needs to be triggered once after the parameter group is set in each position, and the set position segment can be finished according to the parameters. No other operation is needed. See the following example:

Example: Set 3 position segments, position segment 1, position segment 5, position segment 3. Run position 1 first, jump to run position 5 after interval 500ms, then jump to run position 3 after interval 1000ms, then end of the action, and request:

- ① Position segment 1 total number of positive running pulses 5000, speed 60r / min acceleration and deceleration time 300ms; at the beginning  $POUT0 = 1$ ; at the end of  $POUT1 = 1$ ;
- ② Position section 5 reversely run the total number of pulses 2000, speed 120r / min, acceleration and deceleration time 100ms; at the beginning  $POUT1 = 1$ ; at the end of  $POUT0 = 1$ ,  $POUT1 = 1$ ;
- ③ Position segment 3 total number of positive running pulses 3000, speed 240r / min, acceleration and deceleration time 200ms; at the beginning  $POUT0 = 1$ ;  $POUT1 = 1$ ; at the end of  $POUT0 \sim 3$  $= 1$ ;

The motion process is shown in Figure 9.

![](_page_40_Figure_6.jpeg)

Figure 4.8 Three segments of motion process

To complete movement described above, need to do the following:

(1) Y0 ~ Y3 output terminal function is set to POUT0 ~ POUT3, the

specific function code operation as follows:

![](_page_41_Picture_274.jpeg)

### (2) And set the parameters as follows:

![](_page_41_Picture_275.jpeg)

(3) Send the PT motion command to trigger the movement to observe

the motor movement.

![](_page_42_Picture_151.jpeg)

The above describes the work process of basic model, the other need to understand the following:

 $(1)$  Currently SSD2505PC support 16 PT segment;

 $(2)$  If there's no need of POUT output terminal function, simply configure  $Y0 \sim Y2$  as other function, or set the parameter PTOUT to 0.

 $(3)$ The above-mentioned motion trigger has two kinds of ways: the bus instruction trigger and the external input signal trigger; for the external input signal trigger, take any input terminal (PU, DR,  $X0-X4$ ) configured as "PT enable signal" function, give an active voltage level to trigger motion.

(4)If there is no other position after the last segment, you need to set the JPT parameter to 0, after the completion of the last segment, drive will exit multi-position mode.

 $(5)$  In the multi-position mode, the position mode and speed mode are disabled, user can exit the multi-position mode through the stop command or emergency stop command, or wait for the self-exit of multi-position mode after the completion;

#### **3. Trigger mode**

The former chapter describes the work process of the basic mode,

this chapter describes the the work process of trigger mode. Basic mode only need to trigger once, but the trigger mode needs to trigger once for each of the set movement. That is, after the completion of each section of the movement, a trigger command is needed, but when to trigger is decided by user.

In addition, the basic mode selects the next segment by the JPT parameter. The trigger mode can set next segment by the communication command or the external input terminal in addition to the JPT parameter. PT mode can use  $PIN0 \sim PIN4$  input terminals,  $PIN0 \sim PIN4$  terminal sorted by binary from low to high count. As follows:

| PIN4             | PIN3             | PIN <sub>2</sub> | PIN1             | PIN <sub>0</sub> | Position segment |
|------------------|------------------|------------------|------------------|------------------|------------------|
| $\boldsymbol{0}$ | $\boldsymbol{0}$ | $\boldsymbol{0}$ | $\boldsymbol{0}$ | $\boldsymbol{0}$ | Not choose       |
| $\boldsymbol{0}$ | $\boldsymbol{0}$ | $\boldsymbol{0}$ | $\boldsymbol{0}$ | $\mathbf{1}$     | 1                |
| $\boldsymbol{0}$ | $\boldsymbol{0}$ | $\boldsymbol{0}$ | $\mathbf{1}$     | $\boldsymbol{0}$ | $\overline{2}$   |
| $\boldsymbol{0}$ | $\boldsymbol{0}$ | $\boldsymbol{0}$ | 1                | $\mathbf{1}$     | 3                |
| $\boldsymbol{0}$ | $\boldsymbol{0}$ | 1                | $\boldsymbol{0}$ | $\mathbf{0}$     | $\overline{4}$   |
| $\boldsymbol{0}$ | $\boldsymbol{0}$ | 1                | $\boldsymbol{0}$ | 1                | 5                |
| $\mathbf{0}$     | $\mathbf{0}$     | 1                | 1                | $\mathbf{0}$     | $\sqrt{6}$       |
| $\boldsymbol{0}$ | $\boldsymbol{0}$ | 1                | 1                | 1                | $\overline{7}$   |
| $\boldsymbol{0}$ | 1                | $\boldsymbol{0}$ | $\boldsymbol{0}$ | $\boldsymbol{0}$ | $8\,$            |
| $\boldsymbol{0}$ | $\mathbf{1}$     | $\boldsymbol{0}$ | $\boldsymbol{0}$ | 1                | 9                |
| $\boldsymbol{0}$ | 1                | $\boldsymbol{0}$ | 1                | $\boldsymbol{0}$ | 10               |
| $\boldsymbol{0}$ |                  | $\boldsymbol{0}$ | 1                | 1                | 11               |
| $\boldsymbol{0}$ |                  | 1                | $\boldsymbol{0}$ | $\mathbf{0}$     | 12               |
| $\boldsymbol{0}$ |                  |                  | $\boldsymbol{0}$ | 1                | 13               |
| $\boldsymbol{0}$ | 1                | 1                | 1                | $\boldsymbol{0}$ | 14               |
| $\boldsymbol{0}$ | 1                | 1                | 1                | $\mathbf{1}$     | 15               |
| 1                | $\boldsymbol{0}$ | $\boldsymbol{0}$ | $\boldsymbol{0}$ | $\boldsymbol{0}$ | 16               |

Table 14 Input terminal select position segment

Note: When using the PIN terminal for segment selection, it needs to be valid for 5ms before and at the end of the PT enable signal.

Specific examples are as follows:

Example: Set 3 position segments, position segment 1, position segment 5, position segment 3, request first position 1, then trigger jump run position 5, then trigger jump to run position 3, and then end the action, and request:

- ① Position segment 1 total number of running pulses 5000, speed 60r / min acceleration and deceleration time 300ms; at the beginning  $POUT0 = 1$ ; at the end of  $POUT1 = 1$ ;
- ② Position section 5 run the total number of pulses 2000, speed 60r / min, acceleration and deceleration time 100ms; at the beginning  $POUT1 = 1$ ; at the end of  $POUT0 = 1$ ,  $POUT1 = 1$ ;
- ③ Position segment 3 total number of running pulses 3000, speed 60r / min, acceleration and deceleration time 200ms; at the beginning  $POUT0 = 1$ ;  $POUT1 = 1$ ; at the end of  $POUT0 \sim 3 = 1$ ; The movement process is shown in Figure 4.9.

![](_page_44_Figure_4.jpeg)

Figure4.9 Three segment working progess

To complete movement described above, need to do the following:

(1) Y0 ~ Y3 output terminal function is set to POUT0 ~ POUT3, the specific function code operation as follows:

![](_page_45_Picture_262.jpeg)

# (2) And set the parameters as follows:

![](_page_45_Picture_263.jpeg)

(3) Send PT motion command to trigger the motion, and the motor

completes the position segment 1.

![](_page_45_Picture_264.jpeg)

 $(4)$  Send PT motion command to trigger the motion, and the motor completes the position segment 5.

![](_page_46_Picture_177.jpeg)

 $(5)$  Send PT motion command to trigger the motion, and the motor completes the position segment 3.

![](_page_46_Picture_178.jpeg)

The above describes the work process of the trigger mode, need to pay attention to several points:

 $(1)$  The triggering mode in the above example is triggered by command; it can also be triggered by an external input signal: any input terminal (PU, DR,  $X0 \sim X5$ ) can be configured as "PT enable signal" to trigger motion.

 $(2)$  In the above example, the next position is selected by the JPT parameter, and it can also be selected by the external input terminal.

When using the external terminal to select the next position segment:

- $\Omega$  First need to set the X0 ~ X2 input terminal function to PIN0 ~ PIN2;
- ② The PIN0~PIN2 status bits are set before each trigger command. If the position segment 5 is selected, the controller needs to input  $PIN2 = 1$ ,  $PIN1 = 0$  and  $PIN0 = 1$ , and then send a trigger command to complete the motion of position 5.

# <span id="page-47-0"></span>**5 Object dictionary**

# <span id="page-47-1"></span>**5.1 Basic communication object**

### **1. Object 1000h**:**Device type**

![](_page_47_Picture_269.jpeg)

1000h object describes the device type: bit0  $\sim$  bit15: device support

protocol: 402; bit16  $\sim$  bit23: drive type: stepper driver (0x04);

### **2. Object 1001h**:**Error register**

![](_page_47_Picture_270.jpeg)

The 1001h object describes the current state of the drive's error, and

the bits are defined as follows:

![](_page_47_Picture_271.jpeg)

### **3. Object 1003h**:**Pre-defined Error Field**

![](_page_47_Picture_272.jpeg)

The 1003h object describes a predefined error memory to store the error that occurred when the drive was operating. The SSD2505PC supports a total of four levels of storage and stores the last four errors. In addition, writing "0" to subindex 0 clears the error history, writing other values is not accepted.

![](_page_48_Picture_238.jpeg)

![](_page_48_Picture_239.jpeg)

The 1005h object describes the identifier of the SYNC

synchronization message.

## **5. Object 1006h**:**Communication Cycle Period**

![](_page_48_Picture_240.jpeg)

The 1006h object describes the SYNC synchronization message

synchronization cycle, the units is: μs.

## **6. Object 1009h**:**Hardware version**

![](_page_48_Picture_241.jpeg)

The 1009h object describes the SSD2505PC factory hardware

version.

## **7. Object 100Ah**:**Software version**

![](_page_49_Picture_318.jpeg)

The 100Ah object describes the SSD2505PC factory software

version.

# **8. Object 1014h**:**COB-ID Emergency Object**

![](_page_49_Picture_319.jpeg)

The 1014h object defines the COB-ID of the EMCY message.

# 15. **Object 1017h**:**Producer Heartbeat Time**

![](_page_49_Picture_320.jpeg)

The 1017h object describes the producer heartbeat interval in milliseconds, and if it is 0, it does not work. If it isn't 0, it will generate a heartbeat message according to the time period.

# <span id="page-49-0"></span>**5.2 SDO**(**Process data object**)

## **1. Object 1200h**:**Se rver SDO Parameter**

![](_page_49_Picture_321.jpeg)

![](_page_50_Picture_273.jpeg)

The 1200h object describes the COB-ID of the SDO message.

# <span id="page-50-0"></span>**5.3 PDO**(**Service data object**)

## **1. Object 1400h**:**RPDO1 CommunicationParameter**

![](_page_50_Picture_274.jpeg)

1400h object describes the RPDO message communication parameters, SSD2505PC support 4 RPDO, COB-ID configuration is as follows.

![](_page_50_Picture_275.jpeg)

# **2. Object 1800h**:**TPDO1 Communication Parameter**

![](_page_50_Picture_276.jpeg)

![](_page_51_Picture_303.jpeg)

1800h object describes the TPDO message communication parameters, SSD2505PC support 4 TPDO, COB-ID configuration is as follows.

![](_page_51_Picture_304.jpeg)

# **3. Object 1600h**:**RPDO1 MappingParameter**

![](_page_51_Picture_305.jpeg)

The 1600h object describes the mapping parameters of RPDO1.

## **4. Object 1601h**:**RPDO2 Mapping Parameter**

![](_page_51_Picture_306.jpeg)

![](_page_52_Picture_326.jpeg)

The 1601h object describes the mapping parameters of RPDO2.

# 15. **Object 1602h**:**RPDO3 Mapping Parameter**

![](_page_52_Picture_327.jpeg)

The 1602h object describes the mapping parameters for RPDO3.

# 15. **Object 1603h**:**RPDO4 Mapping Parameter**

![](_page_52_Picture_328.jpeg)

The 1603h object describes the mapping parameters for RPDO4.

# 15. **Object 1A00h**:**TPDO1 Mapping Parameter**

![](_page_53_Picture_351.jpeg)

The 1A00h object describes the mapping parameters for TPDO1.

# 15. **Object 1A01h**:**TPDO2 Mapping Parameter**

![](_page_53_Picture_352.jpeg)

The 1A01h object describes the mapping parameters of TPDO2.

# 15. **Object 1A02h**:**TPDO3 Mapping Parameter**

![](_page_53_Picture_353.jpeg)

![](_page_54_Picture_186.jpeg)

The 1A02h object describes the mapping parameters of TPDO3.

15. **Object 1A03h**:**TPDO4 Mapping Parameter**

| Index                         | Sub<br>index | Name                                   | <b>Introductions</b> | <b>Type</b>     | Atrr.     | PDO<br>mapping | Default          |
|-------------------------------|--------------|----------------------------------------|----------------------|-----------------|-----------|----------------|------------------|
| Sub-Index<br>$00\,$<br>number |              |                                        | Sub-Index number     | U8              | RO.       | NO.            | $\boldsymbol{0}$ |
| 01<br>1A03h<br>02<br>03<br>04 |              | Mapping 1<br>Mapping to 6041h register |                      | U <sub>32</sub> | <b>RW</b> | N <sub>O</sub> | $\qquad \qquad$  |
|                               |              | Mapping 2                              | Not mapped           | U <sub>32</sub> | <b>RW</b> | N <sub>O</sub> | $\qquad \qquad$  |
|                               |              | Mapping 3                              | Not mapped           | U <sub>32</sub> | <b>RW</b> | N <sub>O</sub> | $\qquad \qquad$  |
|                               |              | Mapping 4                              | Not mapped           | U <sub>32</sub> | <b>RW</b> | N <sub>O</sub> | $\qquad \qquad$  |

The 1A03h object describes the mapping parameters of TPDO4.

# <span id="page-54-0"></span>**5.4 Drive description object**

The SSD2505PC defines several drive description objects from 603Fh to 60FFh according to the CiA 402 protocol, as described in Appendix 1 for details.

# <span id="page-54-1"></span>**5.5 The driver subdefined object**

The SSD2505PC defines objects from 2000h to 2039h to implement drive functions, as described in Appendix 1 for a detailed description.

# <span id="page-54-2"></span>**6 Alarm diagnose**

SSD2505PC driver has four kinds of alarm information, the alarm

indicator flashing several times according to the alarm code, the specific alarm code and handle methods as shown in Table 6.1.

| Alarm code | Alarm message            | Indicator     | Reset                   |
|------------|--------------------------|---------------|-------------------------|
|            | Overcurrent or short     |               | Lock machine / Re-power |
| Err1: 0x01 | circuit between phases   | Flash once    | reset                   |
| Err2: 0x02 | Power supply voltage     | Flash twice   | Lock machine /          |
|            | high                     |               | Automatic reset         |
|            |                          | Flash 3 times | Lock machine $\ell$     |
| Err3: 0x03 | Power supply voltage low |               | Automatic reset         |
| Err4: 0x04 | <b>EEPROM Read/write</b> | Flash 4 times | Reset available         |
|            | error                    |               |                         |
| Err4: 0x05 | Position variance        | Flash 5 times | Re-power reset          |

Table 6.1 Alarm codes and treatment measures

# <span id="page-55-0"></span>**7 Version history**

1. V1.0 Initial Release

# <span id="page-55-1"></span>**Appendix 1 CANopen Object Dictionary List**

![](_page_55_Picture_284.jpeg)

![](_page_56_Picture_376.jpeg)

![](_page_57_Picture_437.jpeg)

![](_page_58_Picture_325.jpeg)

![](_page_59_Picture_357.jpeg)

![](_page_60_Picture_284.jpeg)

![](_page_61_Picture_432.jpeg)

![](_page_62_Picture_513.jpeg)

![](_page_63_Picture_321.jpeg)

![](_page_64_Picture_348.jpeg)

![](_page_65_Picture_73.jpeg)

Note: U16 is an unsigned 16-bit; I16 represents a signed 16-bit; U32 represents an unsigned 32-bit; I32 represents a signed 32-bit;